# Introduction to MS Dynamics NAV XXX. **(Discounts)**

Ing.J.Skorkovský,CSc.

MASARYK UNIVERSITY BRNO, Czech Republic Faculty of economics and business administration Department of corporate economy

## **Discounts**

#### • **Use of discounts**:

- Support of "Sales" actions->lower stock value and better liquidity
- Support of marketing ->new clients
- Basic incentives for any type of client
- In order to differentiate between clients (based on sales in last period or other criteria
- Types :
- Price ->modification of Unit Price
- Line ->change final price in %
- Invoice Discount ->based on level of invoiced amount

# Basic Blocks

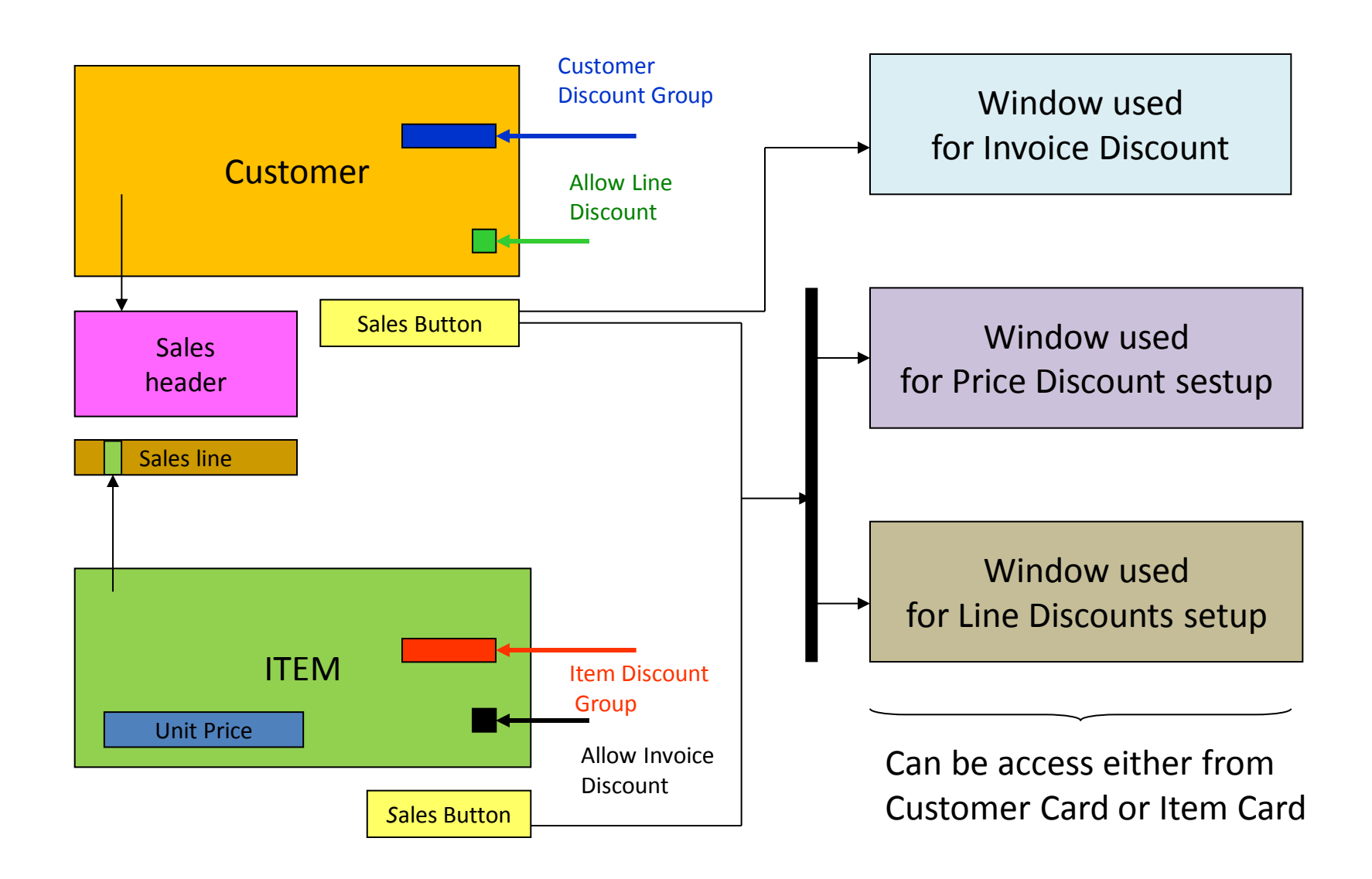

## Window used for Line Discounts Setup (%)

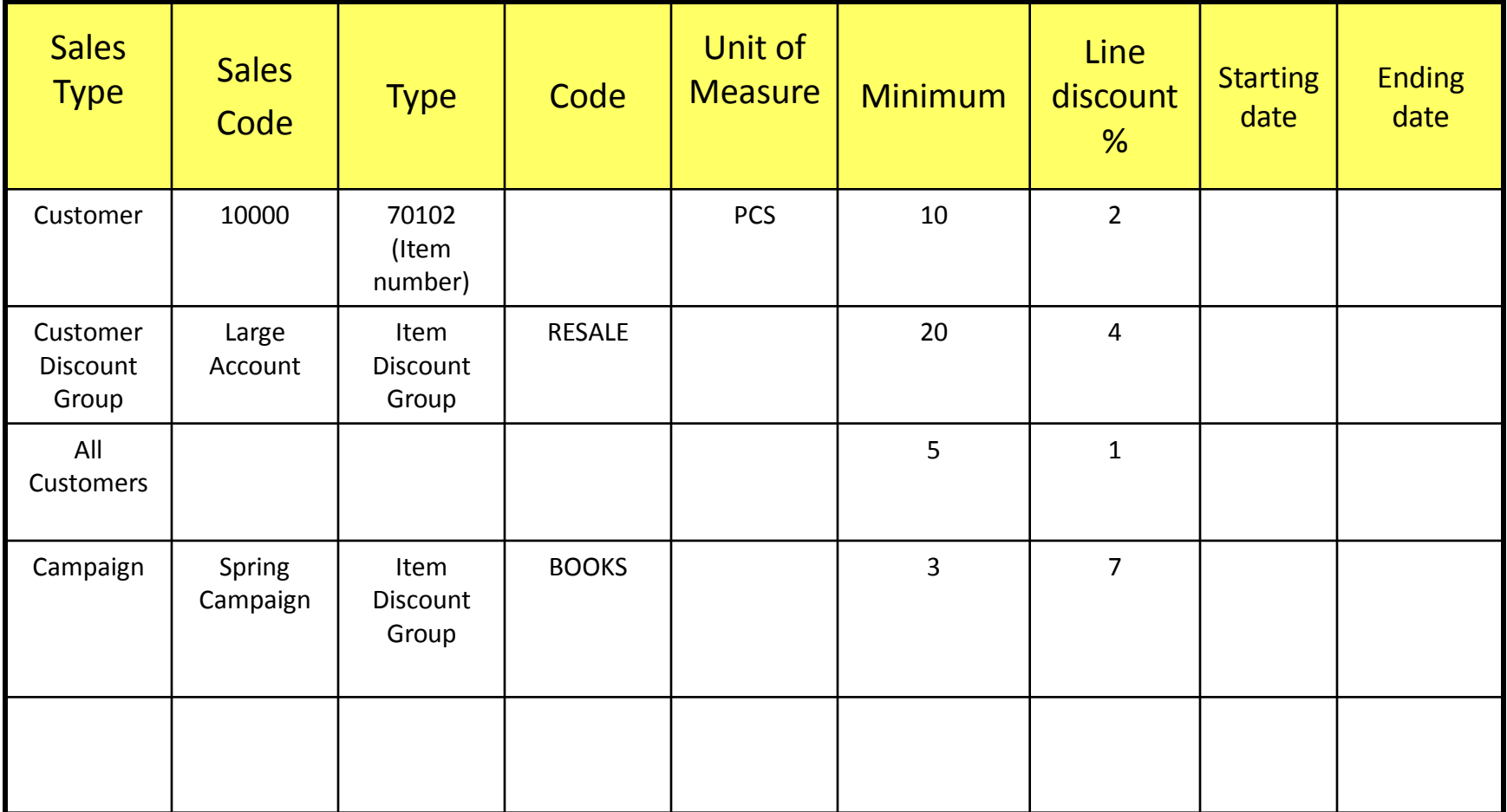

## Window used for Line Discounts Setup (%)

Zákazník ->Navigace->Sekce Prodej->Řádkové slevy

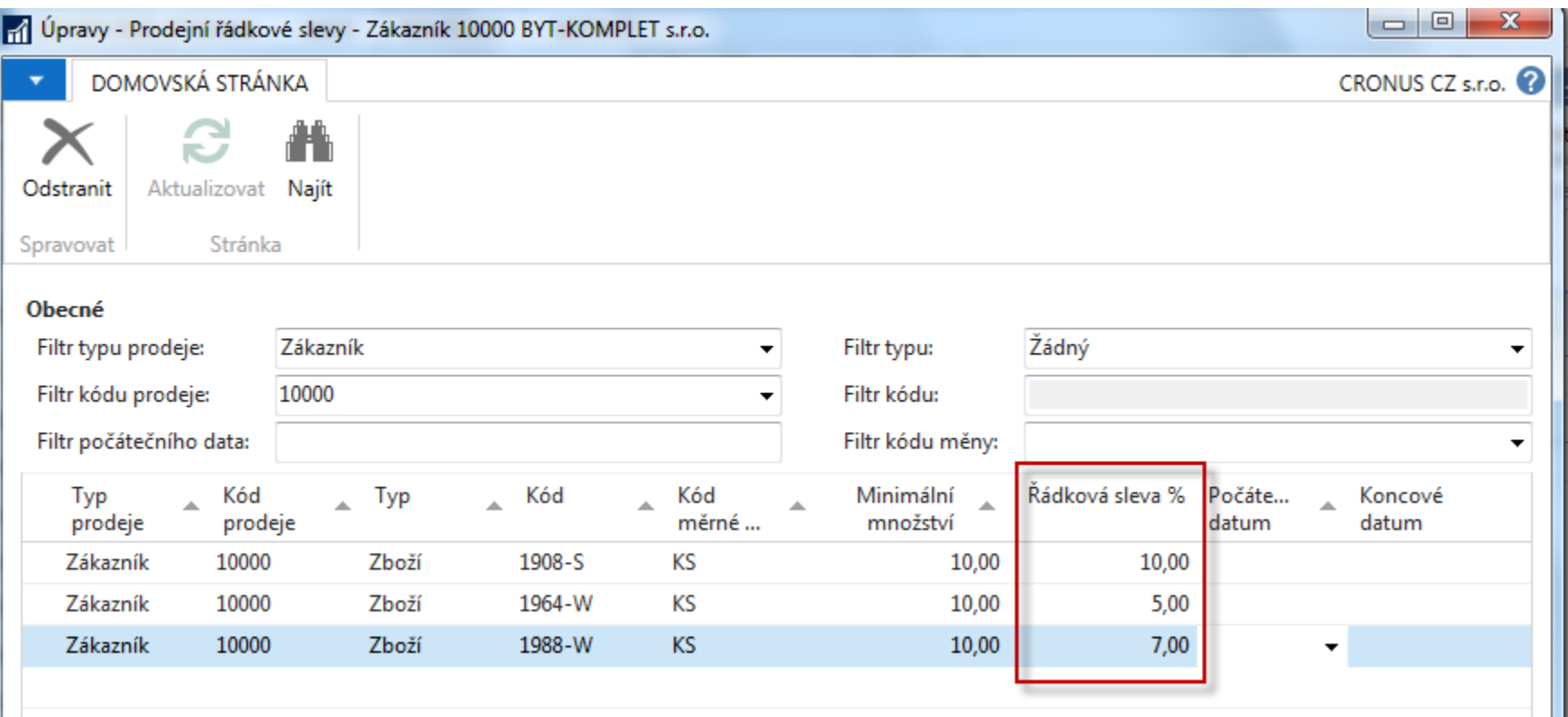

### Window used for Sales Line Discounts Setup

Zákazník ->Navigace->Sekce Prodej->Ceny

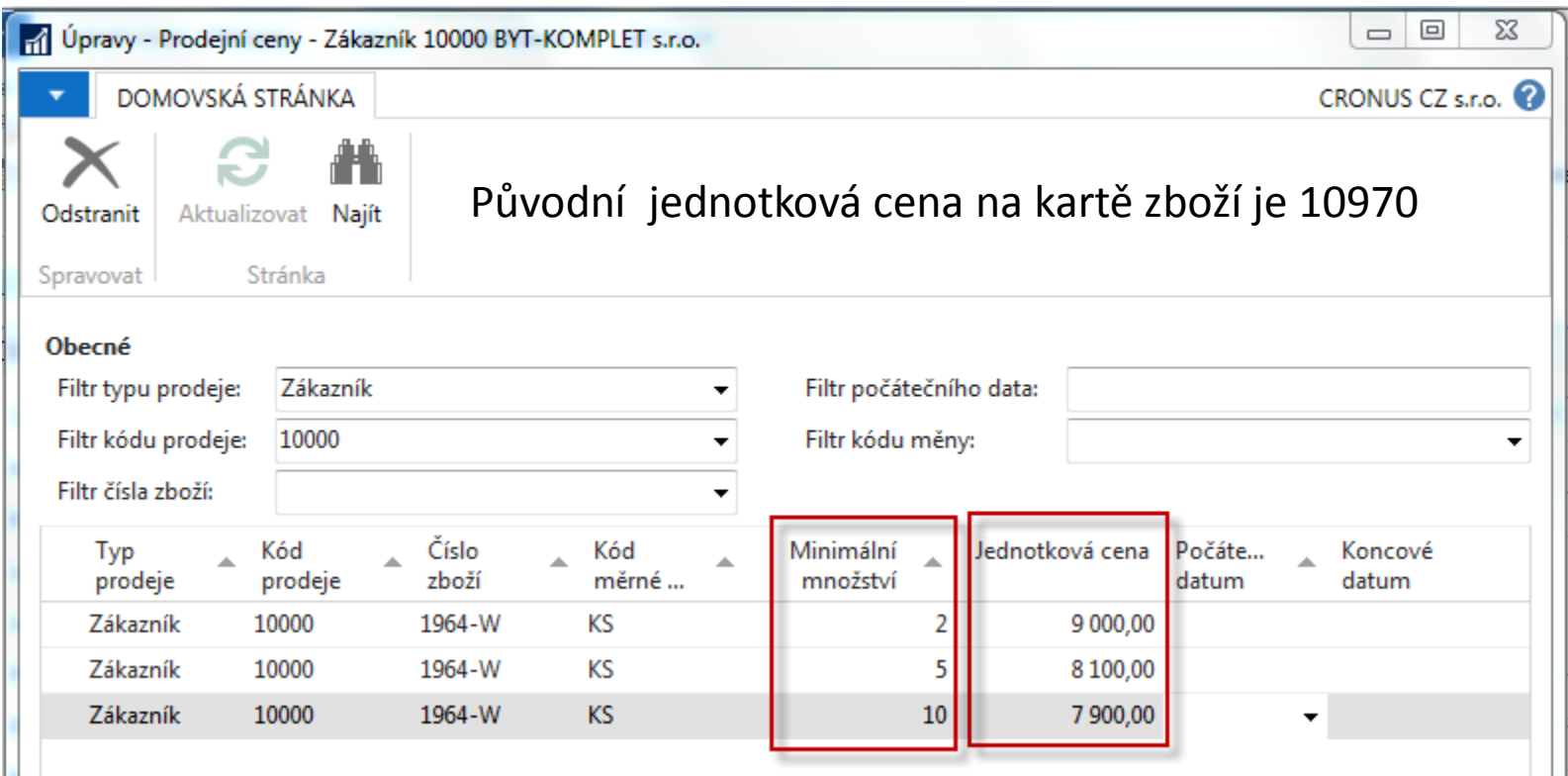

# Discount combination

- Price reduced from 100 to 90
- Discount % = 10
- Final price after discounts were applied = 90\*0,9=81

# Prodejní řádky dokumentu (PO)

#### 1008 · BYT-KOMPLET s.r.o.

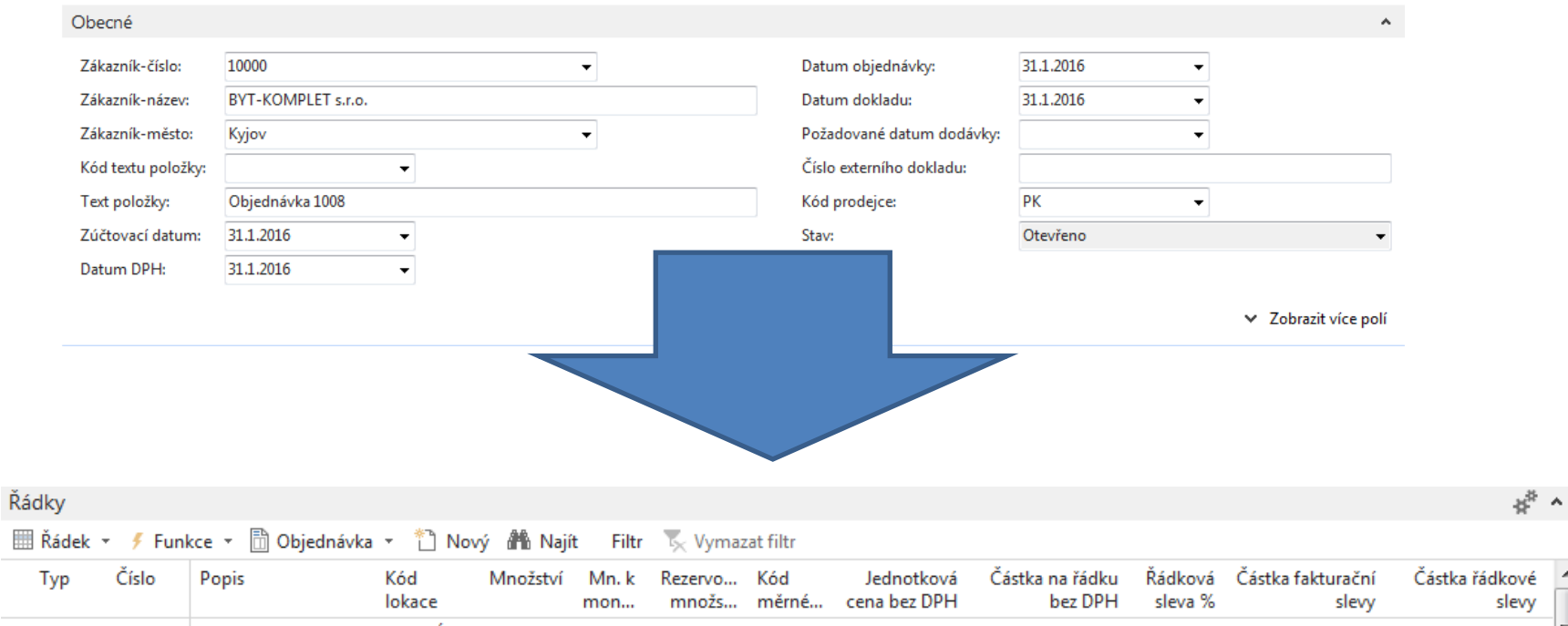

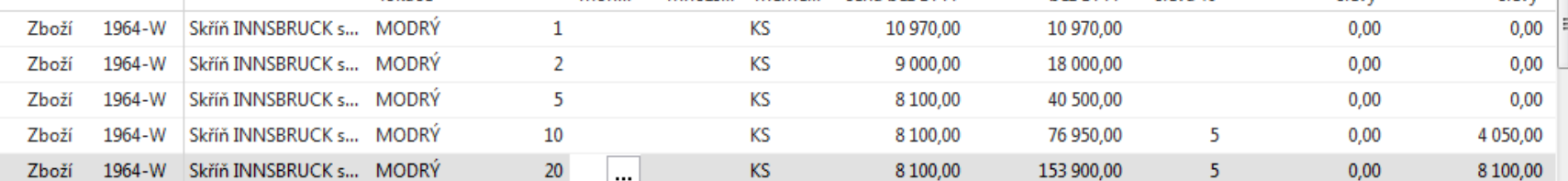

# Fakturační sleva

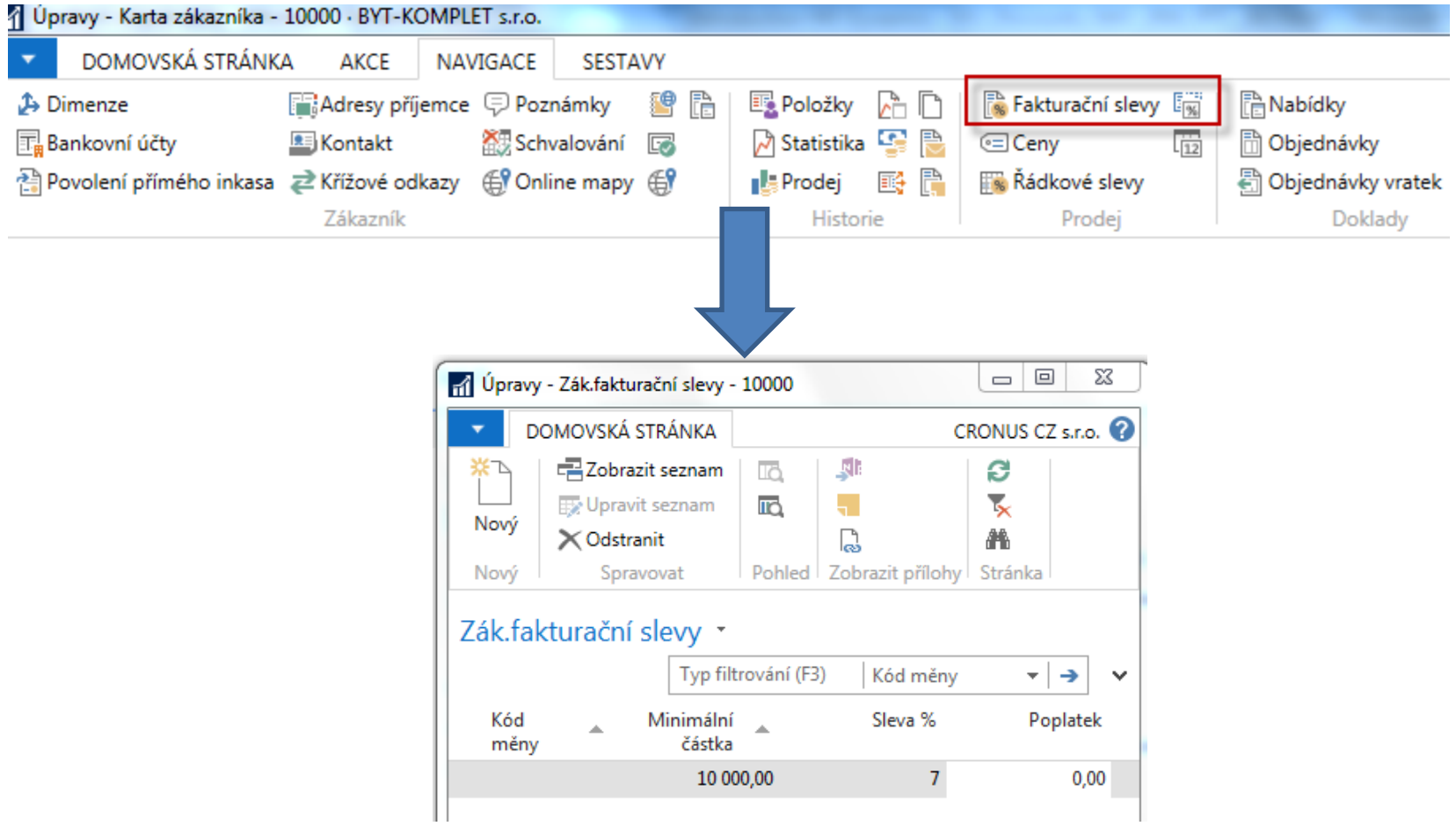

Fakturační sleva musí být povolena a je nutné manuálně zahájit její výpočet

# Výpočet kalkulační slevy

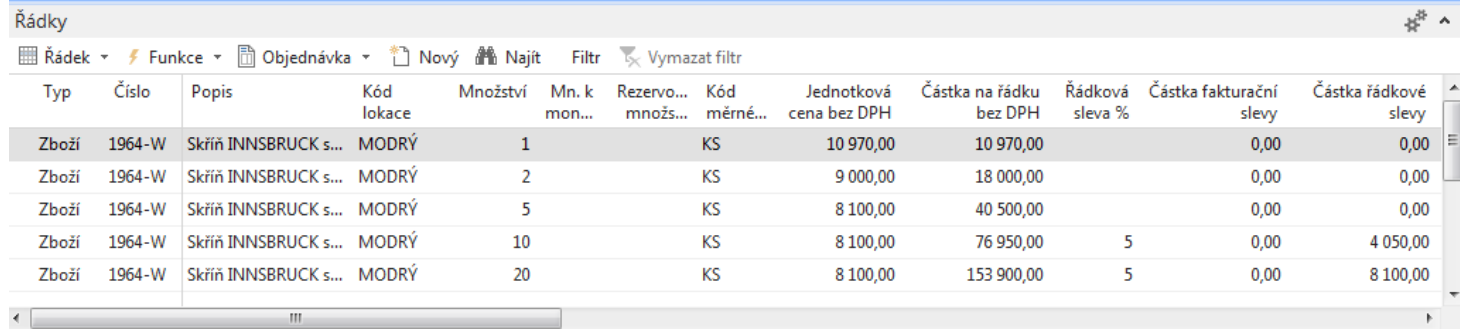

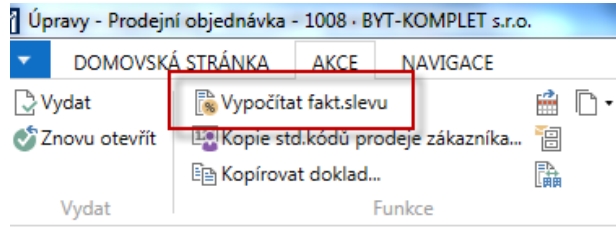

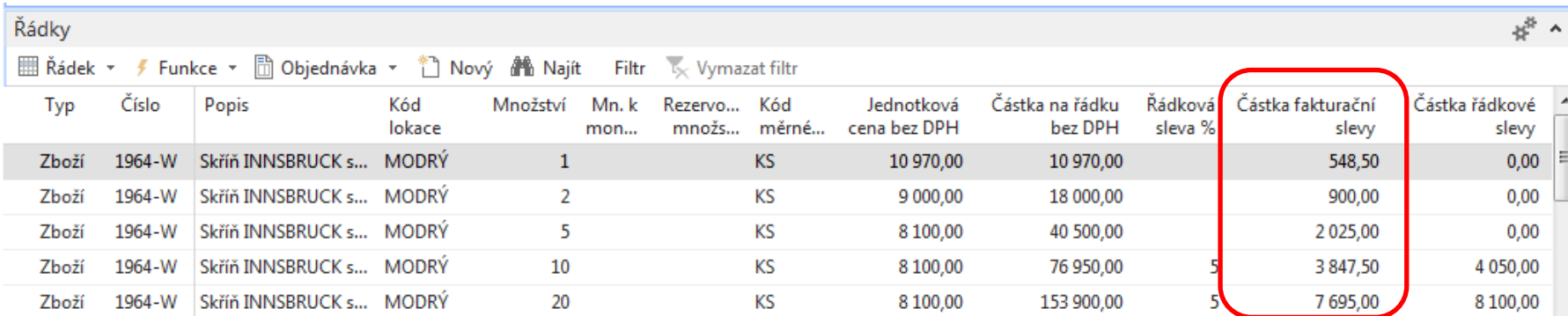

# Statistika dokumentu F7

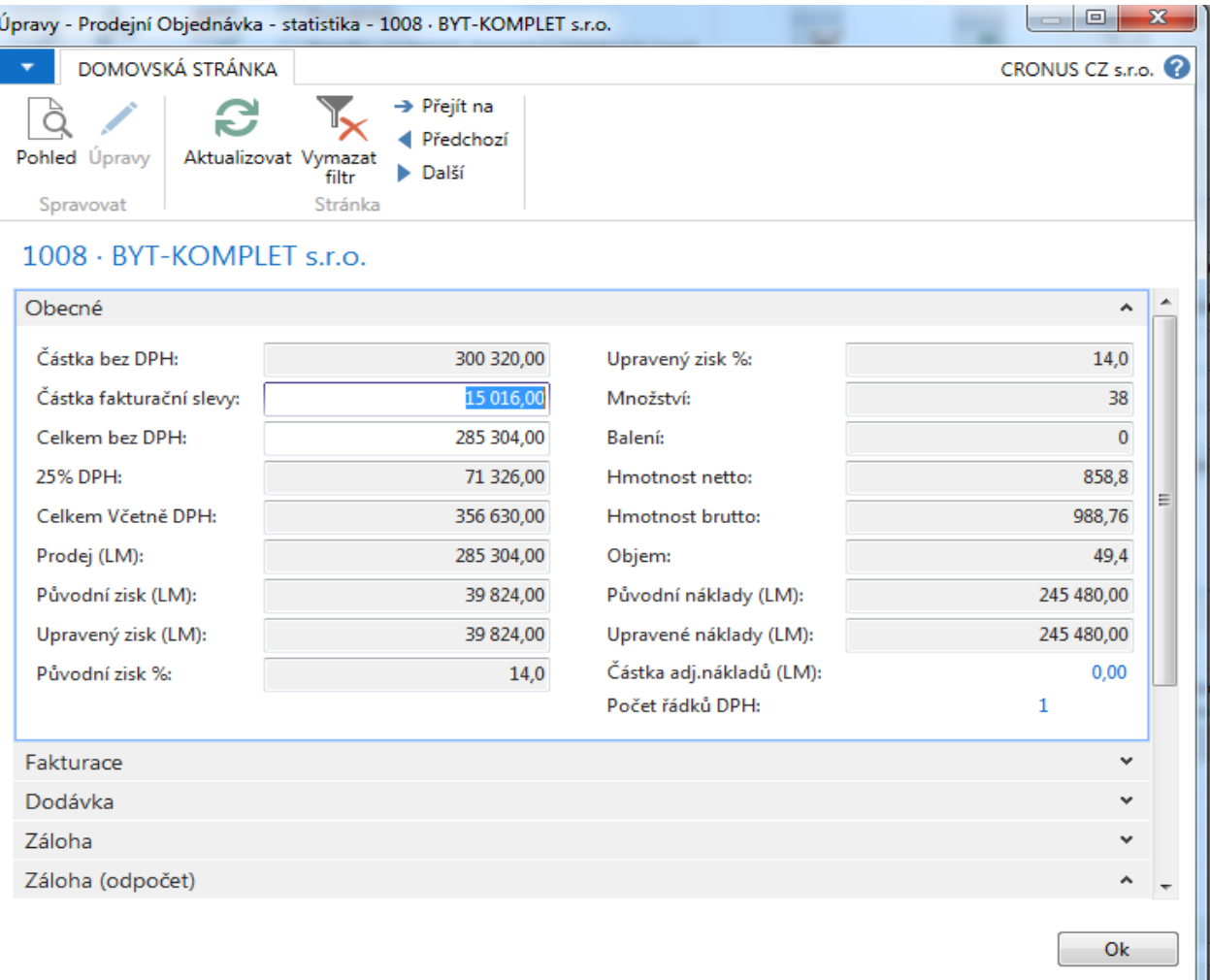

# Položky hlavní knihy po zaúčtování

Oblasti->Finance->Archiv->Historie->Finanční žurnály

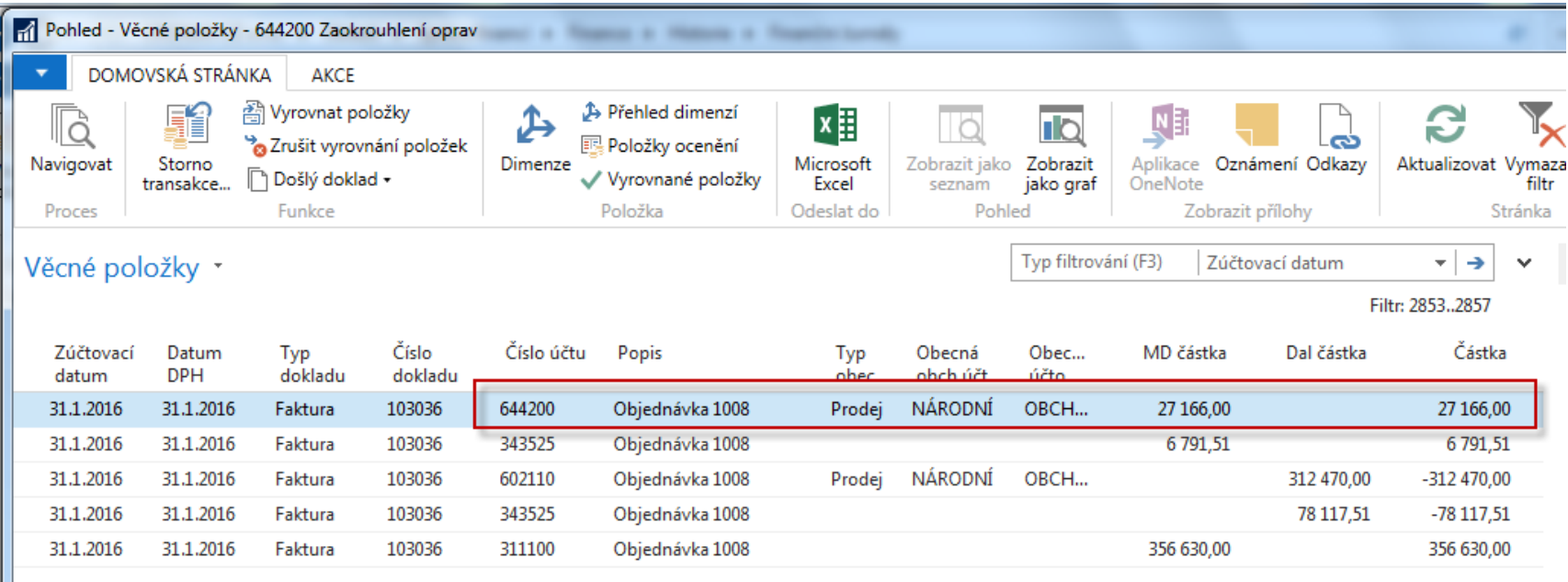

# End of the section XXX.

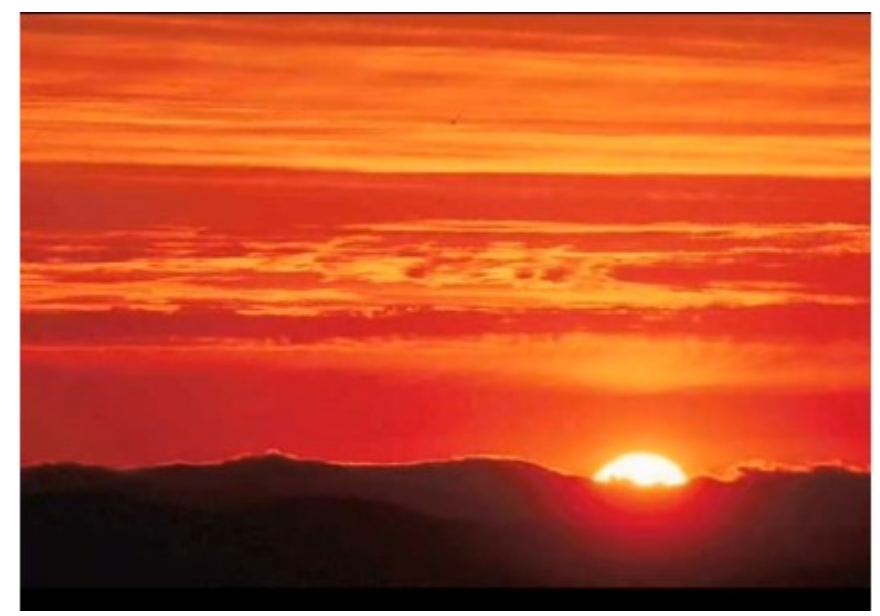

This is the end Beautiful friend This is the end My only friend, the end…

So why worry now ……